# **Software**

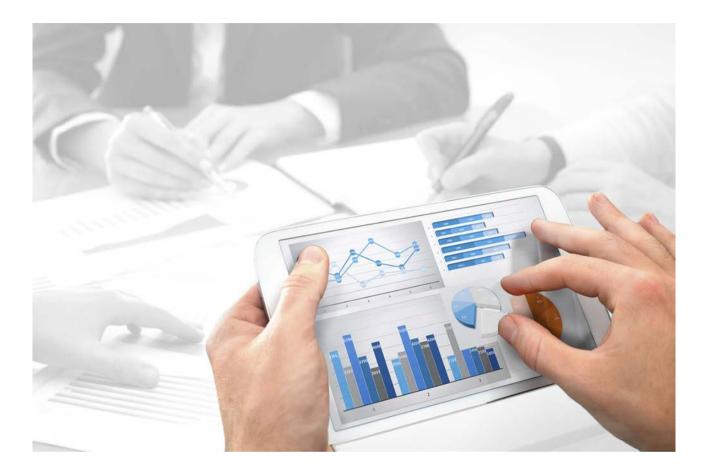

# ARIS USER MANAGEMENT COMMAND-LINE TOOL

Version 10.0 - Service Release 3

December 2017

Document content not changed since release 10.0.2. It applies to version 10.0.3 without changes.

This document applies to ARIS Version 10.0 and to all subsequent releases.

Specifications contained herein are subject to change and these changes will be reported in subsequent release notes or new editions.

Copyright © 2010 - 2017 <u>Software AG</u>, Darmstadt, Germany and/or <u>Software AG</u> USA Inc., Reston, VA, USA, and/or its subsidiaries and/or its affiliates and/or their licensors.

The name <u>Software AG</u> and all Software AG product names are either trademarks or registered trademarks of <u>Software AG</u> and/or <u>Software AG</u> USA Inc. and/or its subsidiaries and/or its affiliates and/or their licensors. Other company and product names mentioned herein may be trademarks of their respective owners.

Detailed information on trademarks and patents owned by Software AG and/or its subsidiaries is located at <u>http://softwareag.com/licenses</u>.

Use of this software is subject to adherence to Software AG's licensing conditions and terms. These terms are part of the product documentation, located at <u>http://softwareag.com/licenses</u> and/or in the root installation directory of the licensed product(s).

This software may include portions of third-party products. For third-party copyright notices, license terms, additional rights or restrictions, please refer to "License Texts, Copyright Notices and Disclaimers of Third Party Products". For certain specific third-party license restrictions, please refer to section E of the Legal Notices available under "License Terms and Conditions for Use of Software AG Products / Copyright and Trademark Notices of Software AG Products". These documents are part of the product documentation, located at

<u>http://softwareag.com/licenses</u> and/or in the root installation directory of the licensed product(s).

# Contents

| 1 | Legal notices 1       |                                             |    |
|---|-----------------------|---------------------------------------------|----|
| 2 | Text o                | conventions                                 | 2  |
| 3 | Comn                  | nand line tools for the ARIS Administration | 3  |
|   | 3.1                   | Password encryption                         | 4  |
|   | 3.2                   | Tenant Management                           | 6  |
|   | 3.3                   | LDAP synchronization1                       | 10 |
|   | 3.4                   | Data migration 1                            | 12 |
| 4 | Contacting support 14 |                                             | 4  |
| 5 | Disclaimer            |                                             |    |

# 1 Legal notices

This manual describes the settings and features as they were at the time of print. Since manual and software are subject to different production cycles, the description of settings and features may differ from actual settings and features. Information about discrepancies is provided in the Readme file that accompanies the product. Please read this file and take the information into account when installing, setting up, and using the product.

If you want to install all technical and/or business system functions without the services of Software AG, you require extensive knowledge of the system to be installed, its intended purpose, the target systems, and their various dependencies. Due to the number of platforms and interdependent hardware and software configurations, we can only describe specific installations. It is not possible to document all settings and dependencies.

When you combine various technologies, please observe the manufacturers' instructions, particularly announcements concerning releases on their Internet pages. We cannot guarantee proper functioning and installation of approved third-party systems and do not support them. Always follow the instructions provided in the installation manuals of the relevant manufacturers. If you experience difficulties, please contact the relevant manufacturer.

If you need help installing third-party systems, contact your local Software AG sales organization. Please note that this type of manufacturer-specific or customer-specific customizing is not subject to the standard Software AG software maintenance agreement and can be performed only on special request and agreement.

If a description refers to a specific ARIS product, the product is named. If this is not the case, names for ARIS products are used as follows:

| Name                  | Includes                                                                                                    |
|-----------------------|----------------------------------------------------------------------------------------------------|
| ARIS products         | Refers to all products to which the license regulations of Software AG standard software apply.             |
| ARIS Clients          | Refers to all programs, e.g., ARIS Architect or ARIS Designer that access shared databases via ARIS Server. |
| ARIS Download clients | Refers to ARIS clients that can be started from a browser.                                                  |

## 2 Text conventions

Menu items, file names, etc. are indicated in texts as follows:

- Menu items, key combinations, dialogs, file names, entries, etc. are displayed in **bold**.
- User-defined entries are shown <in bold and in angle brackets>.
- File extracts are shown in this font format: This paragraph contains a file extract.
- Warnings have a colored background:

Warning

This paragraph contains a warning.

# **3** Command line tools for the ARIS Administration

ARIS provides a set of command-line tools that can be used to perform administrative operations.

There are always at least two tenants, the tenant **default** and the tenant **master**. Most command-line operations require user authentication. The provided user must have sufficient permissions to perform the requested operation, e.g. a tenant create, read, update or delete can only be performed by administrators of tenant **master**.

- ARIS must be running.
- The command-line tools must be executed in the following path:

ARIS installation path>/server/bin/work/word\_umcadmin\_< your installation size, e.g. s,m, or l>/tools/bin for Windows<sup>®</sup> operating systems

and

/home/ARIS/cloudagent/bin/work/word\_umcadmin\_< your installation size, e.g. s,m, or I>/tools/bin for Linux operating systems.

The following command line tools are provided:

- y-datadump.bat
- y-elasticsearch.bat
- y-Idapsync.bat
- y-password.bat
- y-tenantmgmt.bat

For more information about parameters and commands please type the tool name without parameters or commands.

For Unix operating systems please use the following:

- y-datadump.sh
- y-elasticsearch.sh
- y-Idapsync.sh
- y-password.sh
- y-tenantmgmt.sh

# 3.1 Password encryption

There are many places where one might want to use and store a password. The

**y-password.bat** can be used to encrypt these passwords. Run it without argument to see the usage instructions.

Procedure

Open a command prompt on the above folder (Start > Run > cmd).

- 1. Type y-password.bat <option> <password>
- 2. Mark and copy the encrypted password and paste it to your configuration file or use it directly from command line.

There will be the following output:

[CLI] Setting verbosity level... [VALUE: 0=OFF]

[CLI] Plain: <password>

[CLI] Encrypted: f4a28327ad2f0c87336dd74fe0a70c39

| Options     | Description    |
|-------------|----------------|
| -?, -h,help | Show help      |
|             | Default: false |

| Commands | Description           |
|----------|-----------------------|
| encrypt  | encrypts the password |

Example

### Input

y-password.bat encrypt aris

## Output

[CLI] Setting verbosity level... [VALUE: 0=OFF]

[CLI] Plain: aris

[CLI] Encrypted: f4a28327ad2f0c87336dd74fe0a70c39

## Usage of an encrypted password from command line

This example shows how to use the encrypted password while executing the LDAP synchronization from command line.

## Input

y-ldapsync.bat syncUser -au <user\_name> -u system -p {crypted}f4a28327ad2f0c87336dd74fe0a70c39

## Output

Connected to User Management at end point 'http://servername:1080/umc' for tenant 'default'. Synchronizing user 'system' with LDAP... Synchronization of user with LDAP is complete.

# 3.2 Tenant Management

The batch file **y-tenantmgmt.bat** can be used to manage tenants. Run it without argument to see the usage instructions.

Using some advanced ACC commands makes it possible to create a tenant, import a license and restore a database in one step. If you do not use the standard database system, please make sure to create additional schemes in your Oracle or Microsoft SQL database management system and you have assigned the tenants to these schemes.

You have to redirect the ports in case of a Linux operating system.

**Prerequisites** 

ARIS Server installation

Users need the function privileges License administrator, User administrator, Technical configuration administrator.

ARIS Design Server Installation

Users need to login as **superuser** or they need either an **ARIS Architect** license or an **ARIS UML Designer** license. For LOCAL systems they need to login as system user **system**.

#### Procedure

- 1. Open a command prompt (Start > Run > cmd).
- 2. Type **y-tenantmgmt.bat** without parameters to display the help.

Type y-tenantmgmt.bat -t <tenant name> <command> -u <user name> -p <password> to enter a command. Parameters may differ.

| Options     | Description                                                                                                    |
|-------------|----------------------------------------------------------------------------------------------------|
| -?, -h,help | Show help, default: false                                                                                                   |
| -s,server   | URL of the server, e.g. http://my_host_url: <port 1080="" 80="" default="" number="" or="" other="" port="" than=""></port> |

| Commands     | Description                              | Parameters                                                                                                    |
|--------------|------------------------------------------|----------------------------------------------------------------------------------------------------|
| createTenant | Creates a new<br>tenant.                 | If you recreate a deleted tenant and you use ARIS<br>document storage make sure to have deleted the cloud<br>search index (page 4).<br>user (-u) <username> (mandatory)<br/>password (-p) <password> (mandatory)<br/>tenant (-t) <tenantname> (mandatory)<br/>For tenant names please only use up to 30 lowercase<br/>ASCII characters and numbers. The name must begin<br/>with a character. Special characters and characters e. g.<br/>in Chinese, Cyrillic or Arabic cannot be used.<br/>arisservicePassword (-arisservicep) <password><br/>superuserPassword (-superuserp) <password><br/>systemPassword (-systemp) <password></password></password></password></tenantname></password></username> |
| listTenants  | Lists all existing tenants.              | user (-u) <username> (mandatory)<br/>password (-p) <password> (mandatory)</password></username>                                                                                                    |
| getTenant    | Prints<br>information<br>about a tenant. | user (-u) <username> (mandatory)<br/>password (-p) <password> (mandatory)<br/>tenant (-t) <tenantname> (mandatory)</tenantname></password></username>                                                                                                    |
| deleteTenant | Deletes an existing tenant.              | user (-u) <username> (mandatory)<br/>password (-p) <password> (mandatory)<br/>tenant (-t) <tenantname> (mandatory)</tenantname></password></username>                                                                                                    |
| createUser   | Creates a new<br>user.                   | <ul> <li>user (-u) <username> (mandatory)</username></li> <li>password (-p) <password> (mandatory)</password></li> <li>tenant (-t) <tenantname> (mandatory)</tenantname></li> <li>affectedUser (-au) <newuserlogin> (mandatory)</newuserlogin></li> <li>affectedPassword (-ap) <newuserpwd></newuserpwd></li> <li>affectedFirstName (-af) <newuserfirst></newuserfirst></li> <li>affectedLastName (-al) <newuserlastname></newuserlastname></li> <li>affectedEmail (-ae) <newuseremail></newuseremail></li> <li>affectedDescription (-ad) <newuserdescr></newuserdescr></li> </ul>                                                                                                    |
| getUser      | Prints<br>information<br>about a user.   | <ul> <li>user (-u) <username> (mandatory)</username></li> <li>password (-p) <password> (mandatory)</password></li> <li>tenant (-t) <tenantname> (mandatory)</tenantname></li> <li>affectedUser (-au) <userlogin> (mandatory)</userlogin></li> </ul>                                                                                                    |

| Commands      | Description                            | Parameters                                                                                                    |
|---------------|----------------------------------------|----------------------------------------------------------------------------------------------------|
| updateUser    | Updates an<br>existing user.           | <ul> <li>user (-u) <username> (mandatory)</username></li> <li>password (-p) <password> (mandatory)</password></li> <li>tenant (-t) <tenantname> (mandatory)</tenantname></li> <li>affectedUser (-au) <newuserlogin> (mandatory)</newuserlogin></li> <li>affectedPassword (-ap) <newuserpwd></newuserpwd></li> <li>affectedFirstName (-af) <newuserfirst></newuserfirst></li> <li>affectedLastName (-al) <newuserlastname></newuserlastname></li> <li>affectedEmail (-ae) <newuseremail></newuseremail></li> <li>affectedDescription (-ad) <newuserdescr></newuserdescr></li> </ul> |
| deleteUser    | Deletes an existing user.              | user (-u) <username> (mandatory)<br/>password (-p) <password> (mandatory)<br/>tenant (-t) <tenantname> (mandatory)<br/>affectedUser (-au) <userlogin> (mandatory)</userlogin></tenantname></password></username>                                                                                                    |
| importConfig  | Updates<br>configuration of<br>tenant. | user (-u) <username> (mandatory)<br/>password (-p) <password> (mandatory)<br/>tenant (-t) <tenantname> (mandatory)<br/>file (-f) <configfile></configfile></tenantname></password></username>                                                                                                    |
| assignLicense | Assigns a license<br>to a user.        | <ul> <li>user (-u) <username> (mandatory)</username></li> <li>password (-p) <password> (mandatory)</password></li> <li>tenant (-t) <tenantname> (mandatory)</tenantname></li> <li>license (-l) <productcode> (mandatory)</productcode></li> <li>affectedUser (-au) <username> (mandatory)</username></li> </ul>                                                                                                    |
| exportConfig  | Exports<br>configuration of<br>tenant. | user (-u) <username> (mandatory)<br/>password (-p) <password> (mandatory)<br/>tenant (-t) <tenantname> (mandatory)<br/>file (-f) <configfile></configfile></tenantname></password></username>                                                                                                    |
| importLicense | Imports license<br>files for a tenant  | user (-u) <username> (mandatory)<br/>password (-p) <password> (mandatory)<br/>tenant (-t) <tenantname> (mandatory)<br/>file (-f) <licensefile></licensefile></tenantname></password></username>                                                                                                    |

| Commands        | Description                                                        | Parameters                                                                                                    |
|-----------------|--------------------------------------------------------------------|----------------------------------------------------------------------------------------------------|
| unassignLicense | Removes a<br>license from<br>user.                                 | <ul> <li>user (-u) <username> (mandatory)</username></li> <li>password (-p) <password> (mandatory)</password></li> <li>tenant (-t) <tenantname> (mandatory)</tenantname></li> <li>license (-l) <productcode> (mandatory)</productcode></li> <li>affectedUser (-au) <username> (mandatory)</username></li> </ul> |
| listPrivilege   | Lists the<br>privileges of the<br>user mentioned<br>in the command | user (-u) <username> (mandatory)<br/>password (-p) <password> (mandatory)<br/>tenant (-t) <tenantname> (mandatory)</tenantname></password></username>                                                                                                    |

After creating a tenant, you have to import the relevant license and create the users. You can do so from command line or via graphical user interface ARIS Administration.

It is recommended to change the password of the default user **system** immediately after the installation.

#### **Examples**

The following line creates a tenant with name test. Please pay attention to the order.

y-tenantmgmt.bat -s http://my\_aris\_host.com -t test createTenant -u system -p manager The following line creates a new tenant with name **test01** and port 81 used and initial system user password **abc**. Please pay attention to the order.

y-tenantmgmt.bat -s http://my\_aris\_host.com:81 -t test01 createTenant -u system -p
manager -systemp abc

The following line gets information of the default tenant.

y-tenantmgmt.bat -s http://my\_aris\_host.com -t default getTenant -u system -p manager The following line updates the configuration of default tenant.

y-tenantmgmt.bat -s http://my\_aris\_host.com -t default importConfig -f
sldapconfig.properties -u superuser -p superuser

The following line assigns a license configuration to the user my\_user.

y-tenantmgmt.bat -s http://my\_aris\_host.com-t default -assignLicense au my\_user -l YCZUS -u system -p manager

# 3.3 LDAP synchronization

The batch file **y-Idapsync.bat** can be used to synchronize the ARIS Administration with LDAP. Run it without argument to see the usage instructions.

You have to redirect the ports in case of a Linux operating system.

Procedure

- 1. Open a command prompt (**Start > Run > cmd**).
- Type y-Idapsync.bat -s <http://host\_url:<port number other than default port 80</li>
   or 1080>> -t <tenant name> <command> -u <user name> -p <password>

Users are synchronized or imported from an LDAP system.

| Options     | Description                                                                                                    |
|-------------|----------------------------------------------------------------------------------------------------|
| -?, -h,help | Show help                                                                                                    |
| -u          | User name of the relevant user.                                                                                             |
| -p          | Password of the relevant user.                                                                                              |
| -f          | LDAP search filter                                                                                                    |
| -s,server   | URL of the server, e.g. http://my_host_url: <port 1080="" 80="" default="" number="" or="" other="" port="" than=""></port> |
| -t,tenant   | Tenant name<br>Default: default                                                                                             |

| Commands     | Description                                                                       |
|--------------|-----------------------------------------------------------------------------------|
| importUsers  | Imports users from an LDAP system, the spelling is case sensitive.                |
| importGroups | Imports a hierarchy from an LDAP system, the spelling is case sensitive.          |
| syncUsers    | Synchronizes existing users with an LDAP system, the spelling is case sensitive.  |
| syncGroups   | Synchronizes existing groups with an LDAP system, the spelling is case sensitive. |

Example 1

y-ldapsync.bat -s http://my\_aris\_host.com -t default importUsers -u system -p manager -f (cn=userID)

[CLI] Setting verbosity level... [VALUE: 0=OFF]

[CLI] Importing users... [TENANT: 30ff3081-aa9e-33e7-a7d7-5f9d00ae89ee, FILTER: (cn=userID)]

(cn=usenD)]

[CLI] Users successfully imported. [TENANT: 30ff3081-aa9e-33e7-a7d7-5f9d00ae89ee, COUNT: 1]

[CLI] CN=myuser,OU=Users,DC=mydomain

Example 2

Import all users from an LDAP system.

y-ldapsync.bat -s http://my\_aris\_host.com:81 -t default importUsers -u system -p manager -f (cn=\*)

# 3.4 Data migration

Run it without arguments to see usage instructions. In case of a data import, the target database has to be empty. Run it without argument to see the usage instructions.

You have to redirect the ports in case of a Linux operating system.

Procedure

- 1. Open a command prompt (**Start > Run > cmd**).
- Type y-datadump.bat -s <http://host\_url:<port number other than default port</li>
   80 or 1080>> -t <tenant name > <command> -u <user name> -p >password> -f
   <dump file>

In this case, there is a dump file written that contains the database content. There will the following output:

[CLI] Setting verbosity level... [VALUE: 0=OFF]

[CLI] Exporting data... [TENANT: 30ff3081-aa9e-33e7-a7d7-5f9d00ae89ee, FILE: C:\out.zip]

[CLI] Data successfully exported. [TENANT: 30ff3081-aa9e-33e7-a7d7-5f9d00ae89ee]

| Options     | Description                                                                                                    |
|-------------|----------------------------------------------------------------------------------------------------|
| -?, -h,help | Show help                                                                                                    |
| -f          | File name of the dump file.                                                                                                    |
| -s,server   | URL of the server, URL of the server, e.g. http://my_host_url: <port 80="" <b="" default="" number="" other="" port="" than="">or 1080&gt;</port> |
| -t,tenant   | Tenant name<br>Default: default                                                                                                    |

| Commands | Description                                                                                                    |
|----------|----------------------------------------------------------------------------------------------------|
| export   | Exports all data of the specified tenant to a data dump file. Currently, a dump contains the following information:                                      |
|          | <ul> <li>tenant</li> </ul>                                                                                                    |
|          | <ul> <li>users</li> </ul>                                                                                                    |
|          | • groups                                                                                                    |
|          | <ul> <li>user-group assignments</li> </ul>                                                                                                    |
|          | <ul> <li>profile pictures (optional)</li> </ul>                                                                                                    |
|          | <ul> <li>permissions, dependent on the privileges of the user who enters the<br/>command</li> </ul>                                                      |
|          | <ul> <li>licenses, dependent on the privileges of the user who enters the<br/>command</li> </ul>                                                         |
|          | <ul> <li>configuration, dependent on the privileges of the user who enters the<br/>command</li> </ul>                                                    |
|          | The data is stored in <b>JSON</b> format and packed into an encrypted <b>ZIP</b> file.<br>The ZIP file can be restored using the same command line tool. |
| import   | Imports a data base dump from a file.                                                                                                    |

## Example

In this example, data are exported into a dump file.

y-datadump.bat -s <http://host\_url> -t default export -u system -p manager -f "C:\backup\backup.zip"

# 4 Contacting support

## ONLINE

A valid support contract allows you to access the solution database.

## Click https://empower.softwareag.com/ (https://empower.softwareag.com/).

If you have any questions on specific installations that you cannot perform yourself, contact your local Software AG sales organization

(https://empower.softwareag.com/public\_directory.asp).

## **BY TELEPHONE**

If you have a valid support contract, you can contact Global Support ARIS at:

## +800 ARISHELP

"+" stands for the prefix required in a given country to dial an international connection.

Example for dialing within Germany with a direct extension line: 00 800 2747 4357

## 5 Disclaimer

ARIS products are intended and developed for use by persons. Automated processes, such as the generation of content and the import of objects/artifacts via interfaces, can lead to an outsized amount of data, and their execution may exceed processing capacities and physical limits. For example, processing capacities are exceeded if models and diagrams transcend the size of the modeling area or an extremely high number of processing operations is started simultaneously. Physical limits may be exceeded if the memory available is not sufficient for the execution of operations or the storage of data.

Proper operation of ARIS products requires the availability of a reliable and fast network connection. Networks with insufficient response time will reduce system performance and may cause timeouts.

If ARIS products are used in a virtual environment, sufficient resources must be available there in order to avoid the risk of overbooking.

The system was tested using scenarios that included 100,000 groups (folders), 100,000 users, and 1,000,000 modeling artifacts. It supports a modeling area of 25 square meters.

If projects or repositories are larger than the maximum size allowed, a powerful functionality is available to break them down into smaller, more manageable parts.

Some restrictions may apply when working with process administration, ARIS Administration, ARIS document storage, and ARIS Process Board, and when generating executable processes. Process Governance has been tested and approved for 1000 parallel process instances. However, the number may vary depending on process complexity, e.g., if custom reports are integrated.

ARIS document storage was tested with 40.000 documents. We recommend monitoring the number and overall size of stored documents and if needed some documents should be archived.